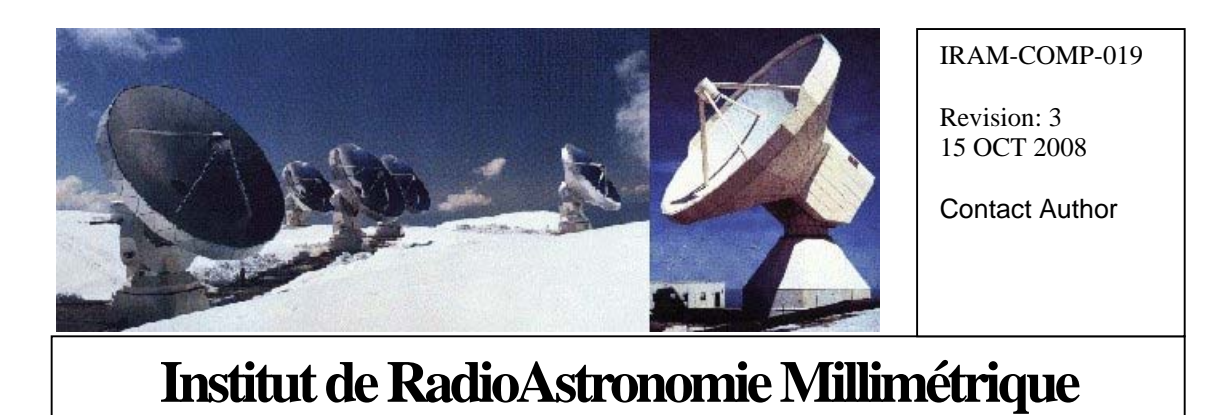

# PdB New Generation Antenna Mount Software

Owner Alain Perrigouard (perrigou@iram.fr)

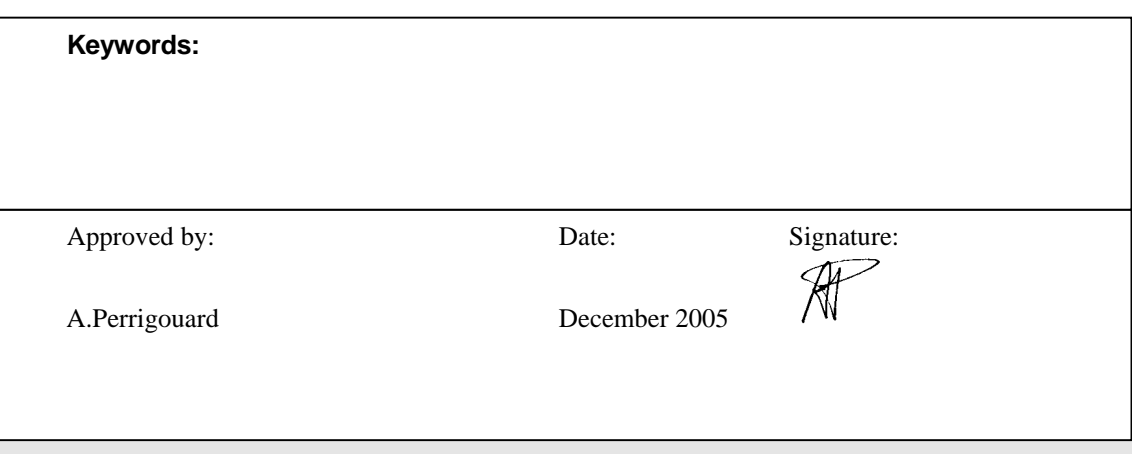

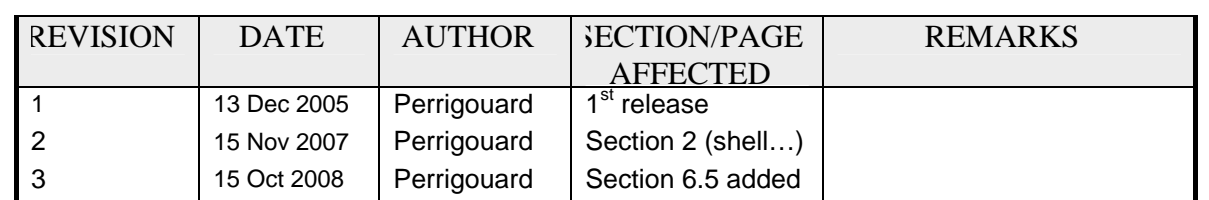

## Change Record

## **Content**

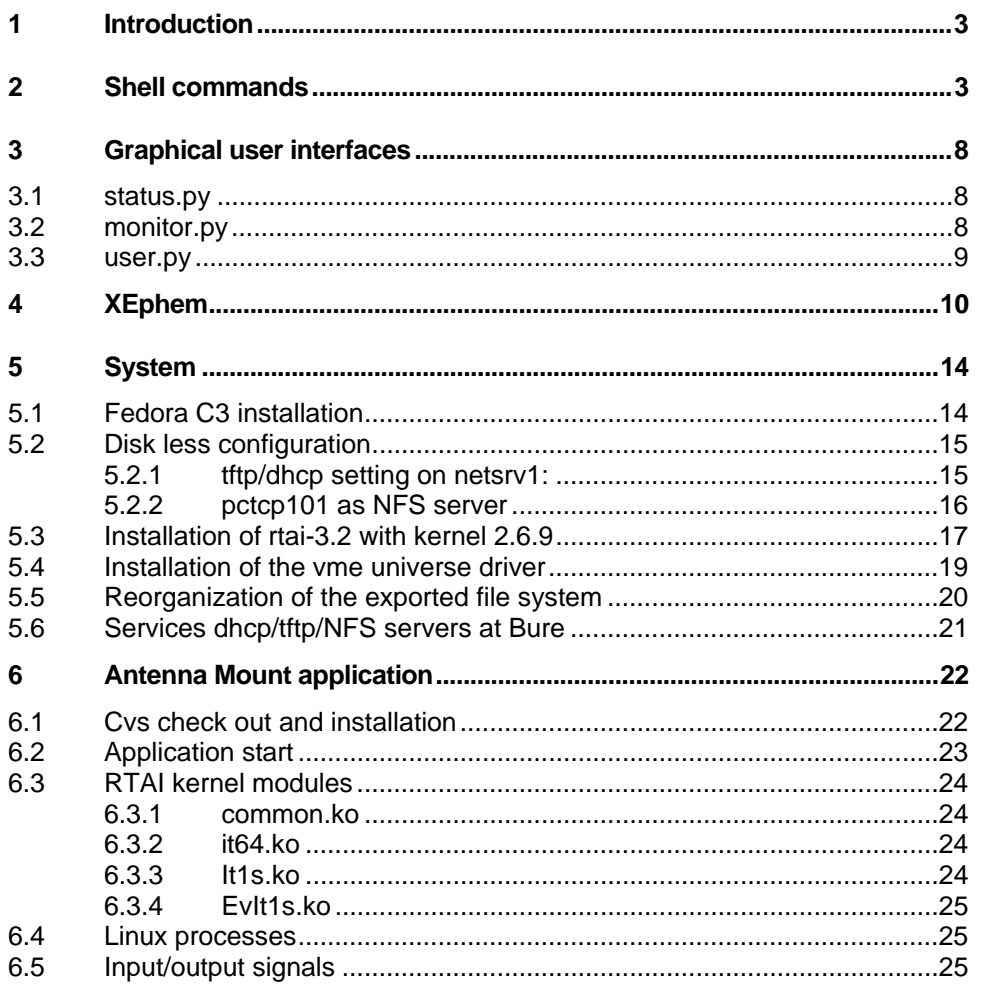

#### **1 Introduction**

This document deals with the antenna mount drive software. This control package is executed on a Single Board Computer, a VMIVME 7700, which accesses the antenna drive hardware through the VME bus. The SBC is located in the first slot of a VME chassis. The chassis layout is given later in this document and the descriptions of the different VME modules are given in separate documents.

The SBC behaves exactly as a PC and for our purpose of controlling and monitoring the antenna mount a real-time version of LINUX has been installed as operating system.

The first chapters describe the user commands and interfaces. The last chapters deal with the installation of the diskless real-time operating system and the development of the application software.

#### **2 Shell commands**

The shell commands are available from the account oper. They are executed either from a local console or a secure shell window or as a command parameter in a ssh client program executed from a remote host. In the following, in the first list, there are commands for monitoring, debugging and controlling the antenna drive software. The other commands are tasks executed once at start time or they are specific test programs. The SBC are named ant\*1.iram.fr with \* standing for the antenna number from 1 to 6. For instance for antenna 5 which is in fact the first antenna with this configuration, a secure shell connection from a remote host looks like this:

[perrigou@bure2 perrigou]\$ ssh oper@ant51 oper@ant51's password: Last login: Mon Dec 19 04:18:26 2005 from bure5.iram.fr ant51 oper:~ \$ In some cases the password is not requested (from an oper session on bure2/4/5).

Normal operation commands:

- dmp. Displays the shared memory area which is defined in the include file antenna.h
- horizon Asks for an azimuth and an elevation, angles in degrees, and move the antenna to that positon in the horizon coordinate system
- incr. Initializes the incremental encoders. The command without argument displays the usage:

Usage: incr [qualifiers] qualifier: AZIMUTH Init the Az encoder to the nearest pos. ELEVATION +AZIMUTH

-AZIMUTH

Both encoders or only one at the time may be initialized When the incremental encoders are initialized (with the command incr), the task checks the coherence between the different offsets, incremental preload offinc and absolute encoder offet offabs. If a discrepancy gives a position error between the absolute and incremental encoders bigger than 2PI/2^11 (4 absolute encoder steps) the problem is remotely logged to bure1b (see tail3) and the system does not switch to the incremental encoder (azimuth.absolute or elevation.absolute remains equal to 1). Only the deprecated command incr2 may force the incremental encoder use and once it is done it is strongly recommanded to update the absolute encoder offset with the command offAbs.

- incr2. Very similar to the command incr. However, the command incr2 does not move the antenna axes to their init positions that are around 177deg in azimuth and 44deg in elevation which necessitate the absolute encoders. The command incr2 moves only in slew mode (1/4 of the full speed) the axis(es) to be initialized, from the current position(s) until the encoder zero pulse(s) is(are) encountered and, as a consequence, the incremental encoder counter(s) is(are) preloaded.
- io. The command without argument displays the usage:

Usage: io output\_nber mask value output nber 1 or 2 mask hexadecimal number [0, 0xFFFF] value hexadecimal number [0, 0xFFFF]

The name given to each bit for the 2 VME output registers are recorded within the 2 enum out1 and out2 found in the include file antenna.h:

enum out1{O\_El, O\_okB2, O\_Vxup, O\_Az, O\_proj, O\_Vxdn, O\_Vant, O\_Vcar, O\_SA, O\_AzB, O\_ElB, O\_SH, O\_SZ, O\_gene, O\_uB6, O\_lB6};

enum out2{O\_PB=1, O\_gener, O\_Ptrck=5, O\_Pgene};

For example, to set the bits O\_proj and O\_gene (without changing the other bits): io 1 2010 2010 To clear the bit O\_proj: io 1 10 0

- offAbs For each axis and when the incremental encoder is initialised (azimuth.absolute  $= 0$  or elevation.absolute  $= 0$ ), the command calculates new values of offabs such that, both encoders (absolute or incremental) provide the same axis positions, expressed in tenths of arcsecond and, of course, apart from the different resolutions. The new estimated offabs are proposed for update when they differ from the current used values. When update is accepted, the current value is changed in memory and the corresponding reference is updated in the config.ant\*1 file (in fact the new value is appended in /home/introot/piedestal/src/config.ant\*1 with the current update time).
- offInc  $\langle azOff \rangle \langle elOff \rangle$  the 2 parameters are integer values expressed in tenths of arcsecond. They represent the offset between the target in the sky and the achieved antenna positon.

In order to aim perfectly to the target those values are substracted to azimuth.offinc and elevation.offinc, the values preloaded to the incremental encoders at initialization time. azimuth.offinc and elevation.offinc are changed in memory and appended to the configuration file /home/introot/piedestal/src/config.ant\*1 with the current update time. If the incremental encoders are already initialized this operation has no immediat effect: The incremental encoders needs to be initialised again with the command incr. In addition azimuth.offabs and elevation.offabs are changed in memory and the new estimated values are appended also in the configuration file.

#### Related comment:

When the the incremental encoders are initialized (with the command incr), the task checks the coherence between the different offsets, incremental preload offinc and absolute encoder offet offabs. If a discrepancy gives a position error between the absolute and incremental encoders bigger than  $2PI/2^11$  (4 absolute encoder steps) the problem is remotely logged to bure1b (see tail3) and the system does not switch to the incremental encoder (azimuth.absolute or elevation.absolute remains equal to 1). Only the deprecated command incr2 may force the incremental encoder use and once it is done it is strongly recommanded to update the absolute encoder offset with the command offAbs.

Related command available from bure1b:

/control/command/bin/offInc <antenna\_number> antenna\_number integer from 1 to 6 This command reads the offset IAZ and IEL from the file ~oper/pdbidata/base/general.an<antenna\_number>, executes on the remote processor ant<antenna\_number>1b the command offInc with the offsets in "/10 units, and finally clears IAZ and IEL in the file general.an $\alpha$ antenna\_number>

• remote. The command turns the axes in slew mode with the velocities equal to zero. The antenna will look like a weather cock, free to move in the wind flow. The command dmp should show vx equal to 0 for the azimuth and the elevation.

At boot time, when the axes control software is started (the key of the drive amplifier cabinet being in local), use this command before turning into remote the drive amplifier cabinet to avoid dangerous and hard jump.

setTime. This command resets the counter utSec, the number of seconds since midnight UT. The command requests this elapsed time to the server clock. The operation is trigged on the 1s interrupt generated from the 1s pulse on the time bus and the answer generated by the server clock should be received inside the same 1s period.

SetTime is executed at boot time within the script initialize\_antenna.sh. It can be executed later at any time in order to reset the counter utSec. The current value of utSec is displayed with the command dmp, section synchro.

• stop. This commands stops smoothly the antenna if the axes are spinning. When the antenna is at rest, the command will maintain the axes in fixe positions. In strong wind , the command may be very demanding on the servos and the command remote may be an alternative.

Background commands or specific test programs:

• config. In principle this command is executed only once at boot time within the script initialize antenna.sh. The command is executed after the command init which a more general task. The command reads the file \$INTROOT/src/config.<hostname> with hostname, the name of the micro. For instance config.ant 51 is the configuration file for the micro ant51 in charge of the drives of antenna 5. Each line starting with the name of an item of the structure antenna\_s (defined in antenna.h) followed by a value compatible with its type is valid and is used to set that item. The rest of the line are treated as comment. Example: elevation.kp 8000 El proportional factor azimuth.init 177. (deg) Az: Init start pos. for inc. encoder

Any other line that does not start with the name of an item of the stucture antenna.s is assumed to be a comment line.

- inclino. This task is executed in background and is started with the script initialize antenna.sh. The task reads every second the inclinometer tilts and temperature through a RS232 line connected to port COM1. The values are saved in the shared memory area and can be displayed with the command dmp section inclino.
- init. This task initializes the shared memory area with values valid for all antennas. The task also enables the 16 bit DAC which is used to command the velocities, checks the incremental encoder VME modules to request or not their initializations, starts the VME I/O register operations, and finally enables the ADC VME module reading. This task is executed at boot time when the script initialize\_antenna.sh is executed. It should no be executed later.
- subrefRecv. Program to test the communications from subrefXmit. The program subrefRecv running on the piedestal micro will accept a connection from subrefXmit only when this later would have been compiled with the option SIMULATION.
- subrefXmit. This task is executed in background and is started at boot time with the script initialize\_antenna.sh. In principle the task achieves a TCP/IP connection on port 1052 with a server running in the cabin. When compiled with the option SIMULATION, the task will connect to a server running in the same processor. This server will be subrfRecv started for test purpose.
- tcpServer. A server running in background and started at boot time with the script initialize antenna.sh. The server accepts a TCPIP connection on port 1051 normally performed by the task interp running on bure1. Periodically the server receives a buffer declared as int request[7], returns another buffer declared as Mess\_t mess and which contains the status of the antenna drives and finally, depending on the values of the elements of the array request[7], receives blocks of data saved in the sections of type Synchro\_t, Astro\_t, Source\_t, Offset\_t, Pointing\_t, Refraction\_t and Io\_t of the shared memory area.

Bure1b commands:

The following commands are in the oper account path defined with the variable PATH and as a consequence can be executed directly without specifying any relative path.

• coo [qualifiers] direction [qualifiers]

 direction: [coordinate\_ref] angle\_spec angle\_spec or DAY long spec lat spec validation time

 with coordinate\_ref:= EQUATORIAL or ECLIPTIC or HORIZONTAL [default] angle spec:= angle[,proper motion]

proper motion:= Source yearly proper motion defined at epoch J2000 in RA, DEC expressed in seconds of time /year for RA and in "/year for DEC.

long spec:= angle 1st derivative 2nd deriv.  $(s)(s/h)(s/h/h)$  lat\_spec:= angle 1st\_derivative 2nd\_deriva. (")("/h)("/h/h) validation\_time:= UT time (h) long\_spec and lat\_spec are valid from time to time+1

qualifier: EPOCH epoch(year)

PARALLAX annual\_parallax(") TELESCOPE telescope\_number(1-6) ANTENNA antenna\_number(1-6) LSR velocity HELIOCENTRIC velocity EARTH velocity NULL\_VELOCITY (does not need radial velocity) SUN (don't care about sun avoidance) +AZIMUTH -AZIMUTH one of the qualifiers ANTENNA or TELESCOPE is required

dri [qualifiers] drift\_parameters [qualifiers] drift\_parameters: speed tilt start speed: angle per second tilt: angle/meridian start: drift start UT time (s)

> qualifier: TELESCOPE telescope\_number(1-6) ANTENNA antenna\_number(1-6) HORIZON set the offset coordinate system to horizon. The default value is the preset coordinate system. RELATIF The start time is relatif to the current time For speed>0 and tilt=0D El or lat increases, Az or lon stays constant and for tilt=90D Az or lon decreases, El or lat stays constant. One of the qualifiers ANTENNA or TELESCOPE is required

ini [qualifiers]

 qualifier: AZIMUTH Init the Az encoder to the nearest pos. ELEVATION +AZIMUTH -AZIMUTH **SUBREFLECTOR**  TELESCOPE telescope\_number(1-6) ANTENNA antenna\_number(1-6) one of the qualifiers ANTENNA or TELESCOPE is required default initialization: AZ EL SUBREFLECTOR

- io [qualifiers] io parameters [qualifiers] io\_parameters: nber mask value One of the qualifiers ANTENNA or TELESCOPE is required
- off [qualifiers] offset\_direction [qualifiers] offset\_direction: angle\_spec angle\_spec qualifier: TELESCOPE telescope\_number(1-6) ANTENNA antenna\_number(1-6) HORIZON set the offset coordinate system to horizon. The default value is the preset coordinate system. One of the qualifiers ANTENNA or TELESCOPE is required DELAY offset the delay tracking center
- OffInc. Updates the encoder offsets Usage: offInc antenna\_number

Antenna \_number (1-6)

/control/command/bin/offInc <antenna\_number> antenna\_number integer from 1 to 6 This command reads the offset IAZ and IEL from the file ~oper/pdbidata/base/general.an<antenna\_number>, executes on the remote processor ant<a>ntenna\_number>1b the command offInc with the offsets expressed in "/10 units, and finally clears IAZ and IEL in the opertor's file general.an $\langle$ antenna\_number $\rangle$ 

• pla [qualifiers]

qualifier: planet required TELESCOPE telescope\_number (1-6) ANTENNA antenna number (1-6) one of the qualifiers ANTENNA or TELESCOPE is required planet: MERCURY, VENUS, MARS, JUPITER, SATURN, URANUS, NEPTUNE, MOON, PLUTO, CERES, PALLAS, JUNO, VESTA

put [qualifiers] ANTENNA antenna\_number [qualifiers]

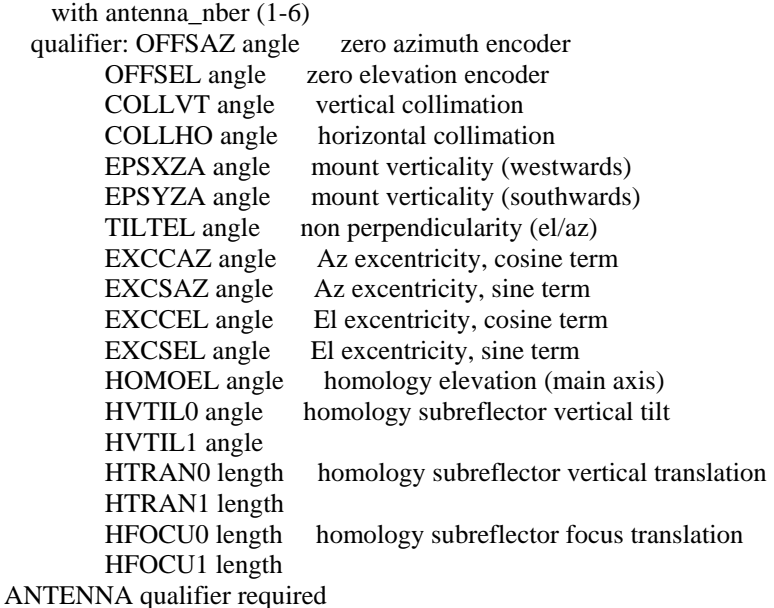

set\_sun

sends to all antennas the sun coordinates

#### **3 Graphical user interfaces**

#### **3.1 status.py**

This graphical interface displays essential information about the antenna drives. From its design and as it is a python script, this GUI is very versatile and can be edited to display any variable from the share memory area. The variables, members of the structure antenna.s are referred by their names of the form [struture-name.]member. For instance snchro.utSec or elevation.xAct. The display is updated every second.

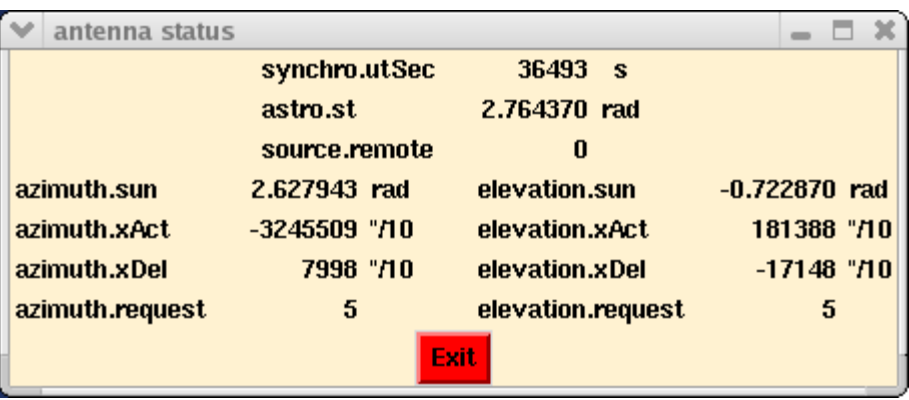

#### **3.2 monitor.py**

monitor.py may be used to monitor one or several variables of the shared memory area defined with the new type Antenna\_t ( structure antenna\_s) declared in antenna.h.

Valid variables may be, for instance, synchro.utCount, azimuth.xAst or astro.st

The type of the variable has to be selected. It can be either int or float or double.

Update time is the sampling period and x step (pixel) is the extent of each sample along the horizontal axis. When the start monitoring button is clicked, a new window is created with the variable name as title. This window will be updated every "update time", the plot updated from the right and cropped vertically between the selected "displayed minimum" and "maximum".

Every "update time" a horizontal segment of "x step (picel)" is displayed on the right side of the plot while pushing the curve to the left. As a consequence, as the plot area is 300 pixel wide, the plot covers a time extend equal to 300  $*$  "update time" / "xstep" in seconds.

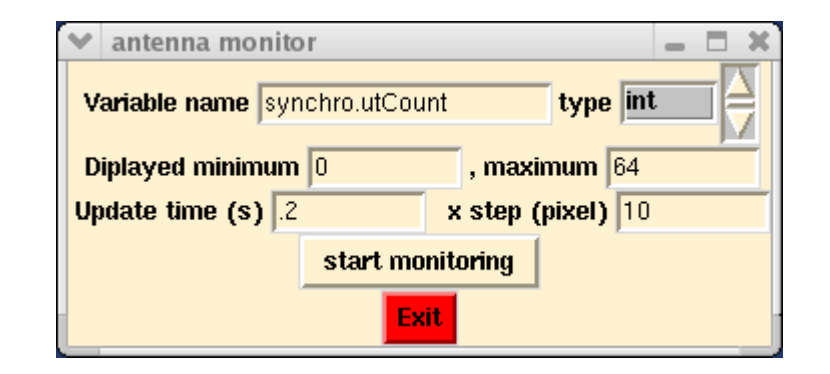

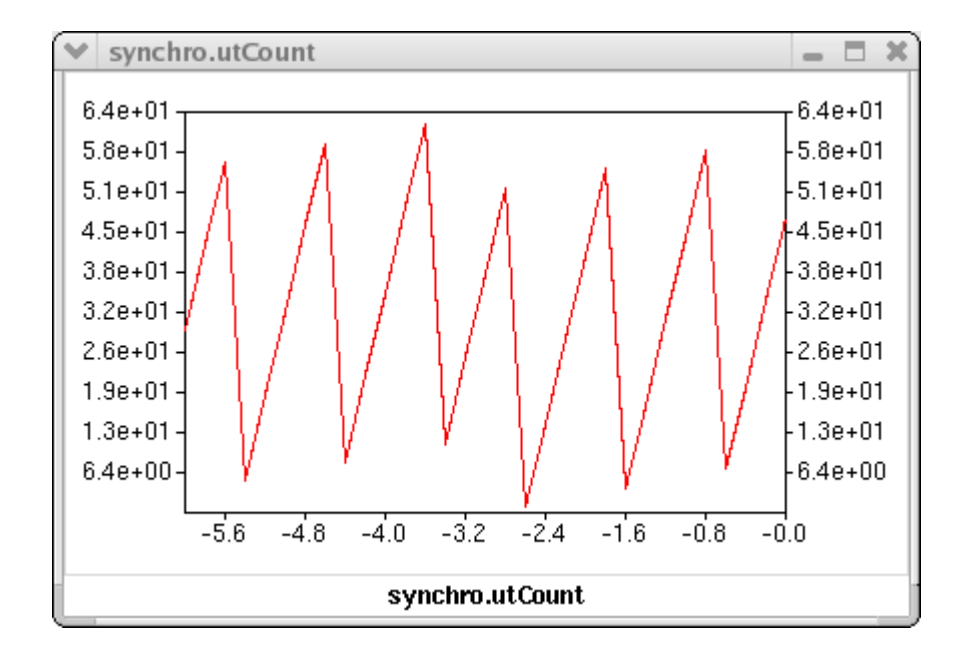

#### **3.3 user.py**

Graphical interface to monitor the VME input registers in1 in2 and in3 and to control the output registers out1 and out2 (the names in1/2/3 or out1/2 refer to enum declarations in antenna.h):

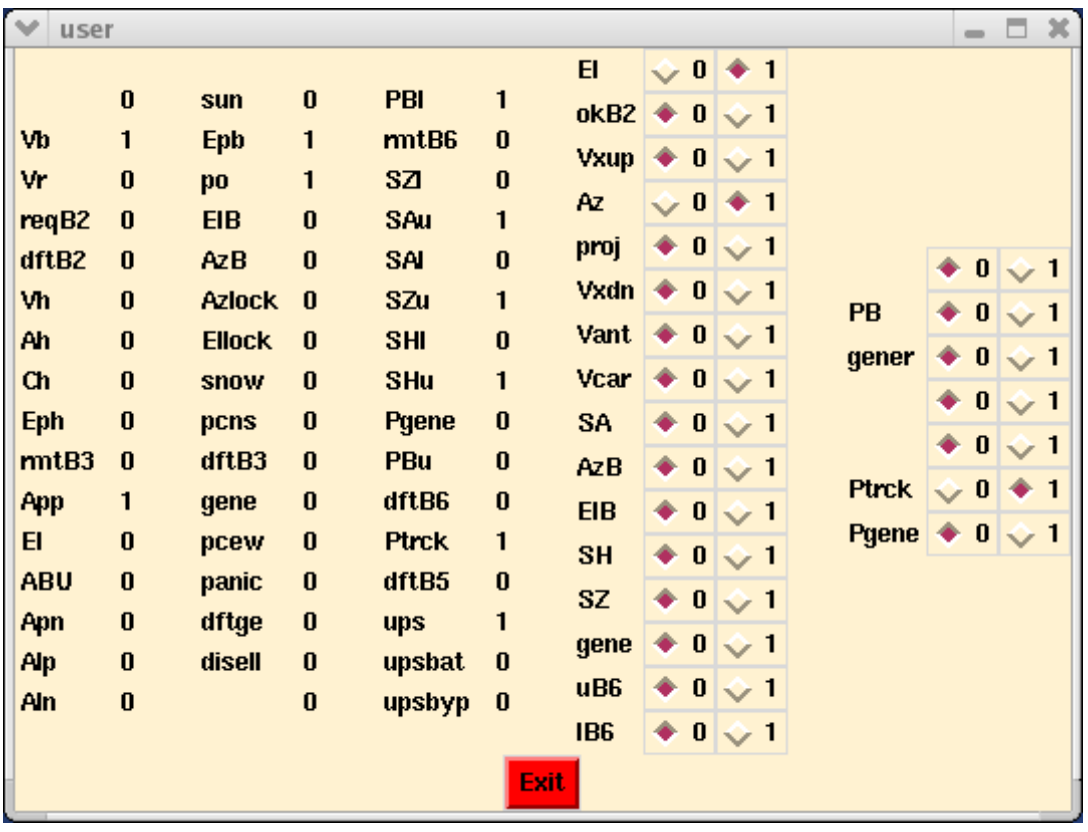

The display is updated every second. Even the radio buttons of the output registers are updated when those registers are updated beside this GUI for instance by using the local command io or by receiving a request from bure1 through the task tcpServer.

Each time the state of a radio button is changed by a user click, the corresponding variable in the share memory area is updated (see dmp) and the VME output register written.

#### **4 XEphem**

XEphem is the well known interactive astronomical ephemeris software package.

Here is an example of interfacing the antenna drive control system to XEphem by use of a simple XMLlike communication protocol called INDI, standing for Instrumental-Neutral Distributed Interface. For a first test only the equatorial J2000 and horizon positions of the antenna are displayed in the "xephem INDI Control Panel" window. There is not yet the possibility to command the antenna from XEphem. The position of the antenna may also be displayed with a specific marker in the sky views, horizon or equatorial.

#### Prerequisite:

ant51 root:/home/perrigou/devel/PdB/LINUX/piedestal/antennaRTAI/indi # ./indiserver ./mountPdB > x.err 2>&1 &

To start xephem

ant51 oper:~ \$ xephem

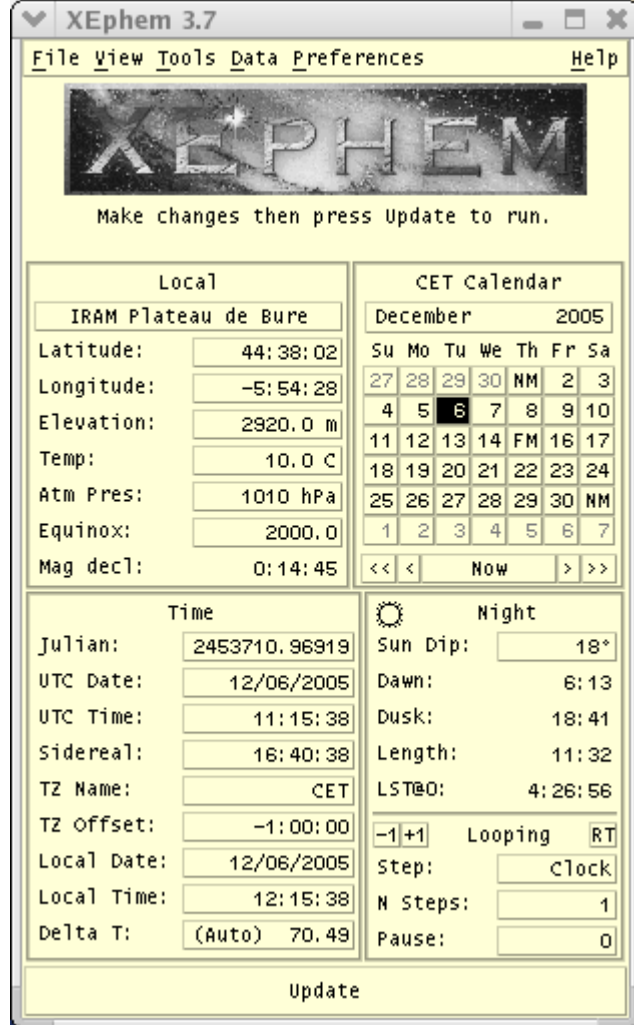

To display the INDI Control Panel, first display the sky view:

View > Sky View …

And from the new "xephem Sky View" display:

Telescope > INDI Panel …

In the "xephem INDI Control Pane"l display, click connect at the bottom of the window and expand the mount:

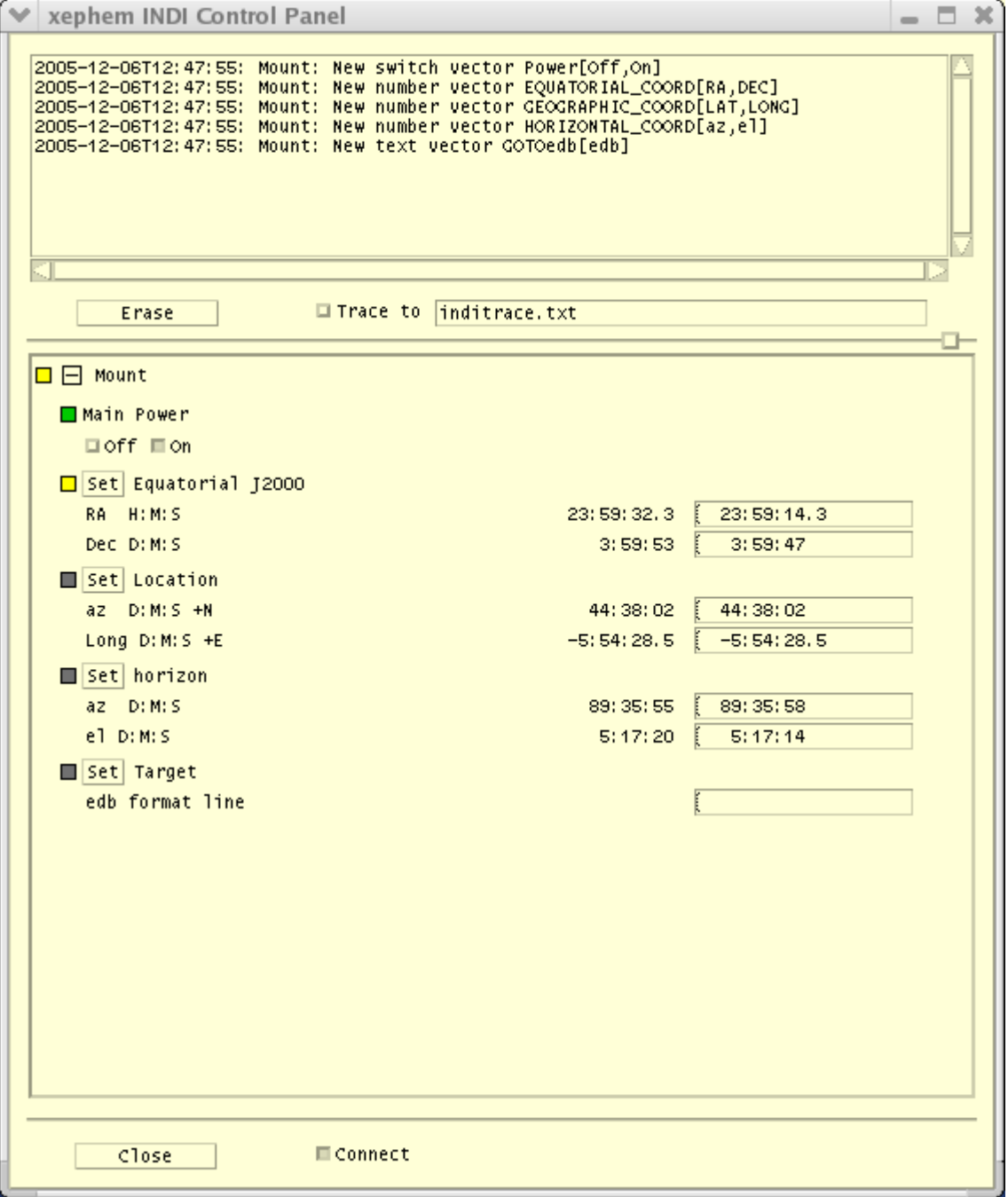

From the xephem Sky View display: Telescope > Configure …

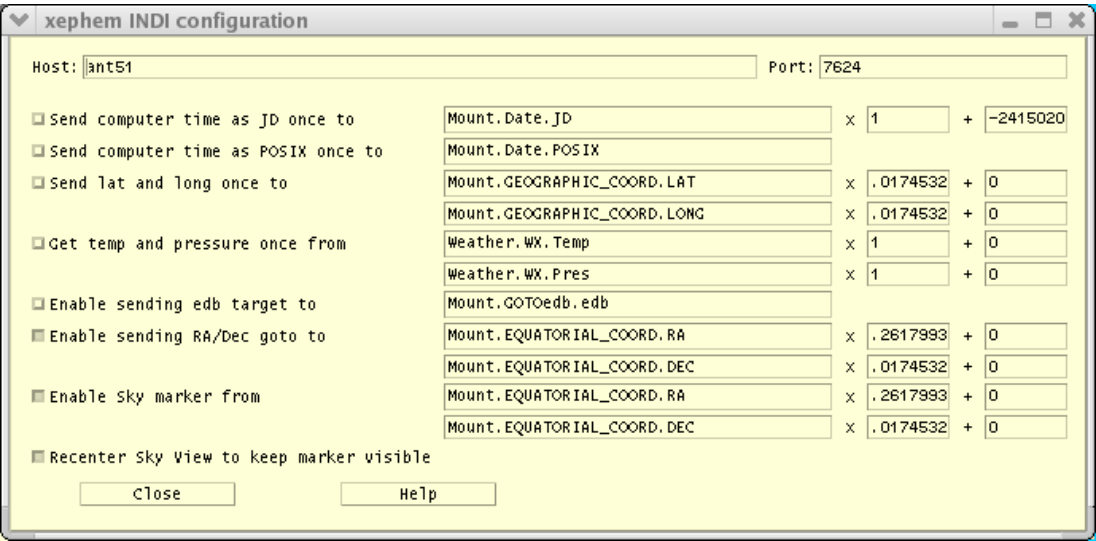

In this window one can select "Enable Sky marker from" to be able to see the antenna position in the sky view with a 2 concentric circle marker:

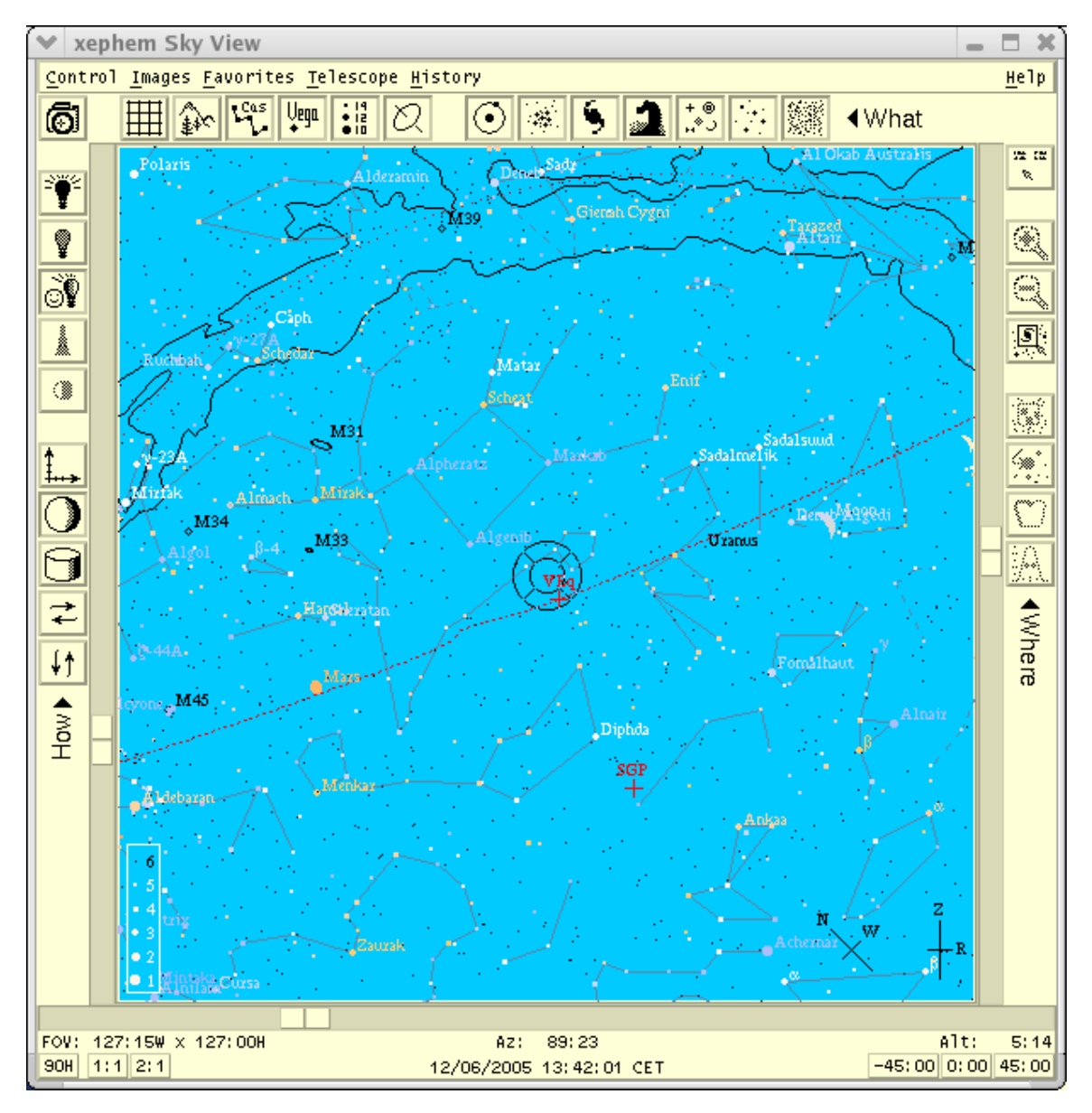

#### **5 System**

The antenna drive control system runs on a VME processor, full PC compatible. It is a disk-less PC with a real-time Linux system. The following shows the different steps of the configuration of this system environment, i.e. the Linux kernel, the real-time or non real-time modules, the file system.

#### **5.1 Fedora C3 installation**

Connect a hard disk of a small capacity (e.g. a disk Quantum Fireball SE 3.2A of 3GB) and a CD drive to the SBC IDE controller.

Boot from the CDROM FC3-i386-disc1.iso Dec04 and install Fedora Core 3. Here after the installation dialog:

CD Found test: Skip

Language Selection English (default)

Keyboard Configuration U.S. English

Installation Type Install Fedora Core Workstation

Disk Partitionning Setup Manually partition with Disk Druid Delete all existing partitions Add with Disk Druid: - hda1: Mount Point: Size: 3079MB Partition Type: Linux ext3 Format: yes

Network Devices no DHCP eth0 193.48.252.251/255.255.255.0 Set hostname manually: rtaiabm1.iram.fr - Gateway: 193.48.252.2 - First DNS: 193.48.252.22

FireWall configuration Enable firewall Allow incoming SSH

Enable SELinux: Active

Additional language support: English (USA)

Timezone Selection Europe/Paris

Set root password

Customize software package to be installed remove Applications/ Office/productivity Applications/ Sound and Video

Create Date: Oct 2008 Create Date: Oct 2008 2008 Author: A.Perrigouard<br>
27 Author: A.Perrigouard antennaDrive.doc

#### Applications/ Games and Entertainment

The size of the directory /, also called root, is 2.177GB for this installation.

Edit the sshd configuration (/etc/ssh/sshd\_config) to authoriz/limit access. Reinforce the firewall by editing its setting (/etc/sysconfig/iptables).

Modify the X11 server configuration in order to run gnome. In /etc/X11/xorg.conf, change the device section to add Option "noaccel"

```
Section "Device" 
          Identifier "Videocard0" 
         Driver "i810" 
          VendorName "Videocard vendor" 
         BoardName "Intel 815" 
         Option "noaccel"
```
EndSection

Tkinter is not installed in the default installation. This package is needed for developing the graphical user interfaces written in python. Get tkinter-2.3.4-11.i386.rpm from the Fedora distribution: rtaiabm1 root:~ # rpm –ivh tkinter-2.3.4-11.i386.rpm

#### **5.2 Disk less configuration**

#### **5.2.1 tftp/dhcp setting on netsrv1:**

Transfer the kernel to netsrv1 used as tftp server. From rtaiabm1: root@rtaiabm1 boot]# scp vmlinuz-2.6.9-1.667 root@netsrv1:/tftpboot

```
On netsrv1. configuration of pxe and dhcpd: 
create /tftpboot/pxelinux.cfg/rtaiabm1.FC3 
[root@netsrv1 root]# cat /tftpboot/pxelinux.cfg/rtaiabm1.FC3 
label linux 
   kernel vmlinuz-2.6.9-1.667 
   append root=/dev/hda1 vga=775
```
vga=775 in order to have smaller characters on the console!!!

[root@netsrv1 root]# cd /tftpboot/pxelinux.cfg/ [root@netsrv1 pxelinux.cfg]# ln -s rtaiabm1.FC3 C130FCFB

C130FCFB is the IP address (193.48.252.251) in hexadecimal.

```
Add in /etc/dhcpd.conf:
```

```
host rtaiabm1 { 
         hardware ethernet 00:20:38:01:43:E1; 
         filename "pxelinux.0"; 
         fixed-address rtaiabm1.iram.fr; 
         option routers 193.48.252.2; 
         option subnet-mask 255.255.255.0; 
         option domain-name-servers 193.48.252.22; 
         option domain-name "iram.fr"; 
}
```
00:20:38:01:43:E1 is the MAC address of the VMIC Single Board Computer.

With this setting the SBC downloads its kernel and get its network configuration from netsrv1 but still uses /dev/hda1for its file system.

For a configuration based on a network file system (exported from the server pctcp101), a special kernel has to be built. It is done on pctcp101: Information in http://download.fedora.redhat.com/pub/fedora/linux/core/3/i386/os/RELEASE-NOTES-en

```
Get from http://fedora.redhat.com/ kernel-2.6.9-1.667.src.rpm 
[root@pctcp101 ~]# rpm -ivh kernel-2.6.9-1.667.src.rpm 
[root@pctcp101 ~]# cd /usr/src/redhat/SPECS 
[root@pctcp101 SPECS]# rpmbuild -bp --target=noarch kernel-2.6.spec 
[root@pctcp101 ~]# cd /usr/src/redhat/BUILD/kernel-2.6.9/linux-2.6.9
There is .config which is a copy of configs/kernel-2.6.9-x86_64.config 
[root@pctcp101 linux-2.6.9]# make xconfig 
Seeting to build a kernel able to boot from the network: 
Device Drivers 
  Networking Support 
   Networking options 
    TCP/IP networking 
     IP: kernel level autoconfiguration 
      IP: DHCP support 
  Network device support 
   Ethernet (10 or 100Mbit) 
    EISA, VLB, PCI and on board controllers 
     Intel(R) PRO/100+ support 
      Use Rx Polling (NAPI) 
File systems 
  Network File System 
   NFS file system support 
    Provide NFSv3 client support 
    Root file system on NFS 
root@pctcp101 linux-2.6.9]# make 
[root@pctcp101 linux-2.6.9]# scp arch/i386/boot/bzImage 
root@netsrv1:/tftpboot/bzImage-2.6.9.1.Net 
[root@pctcp101 linux-2.6.9]# mkdir /home/rtaiabm1/lib/modules/2.6.9-prep 
[root@pctcp101 linux-2.6.9]# rm -Rf /lib/modules/2.6.9-prep/ 
[root@pctcp101 linux-2.6.9]# ln -s /home/rtaiabm1/lib/modules/2.6.9-prep 
/lib/modules/2.6.9-prep 
[root@pctcp101 linux-2.6.9]# make modules_install
```
#### **5.2.2 pctcp101 as NFS server**

Transfer the SBC hard disk file system to the NFS server. From rtaiabm1: [root@rtaiabm1 /]# rsync -a --rsh=ssh --progress --exclude /proc --exclude /home . pctcp101:/home/rtaiabm1

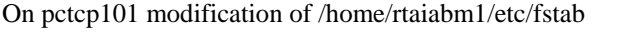

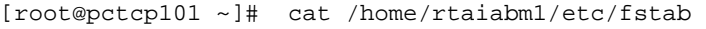

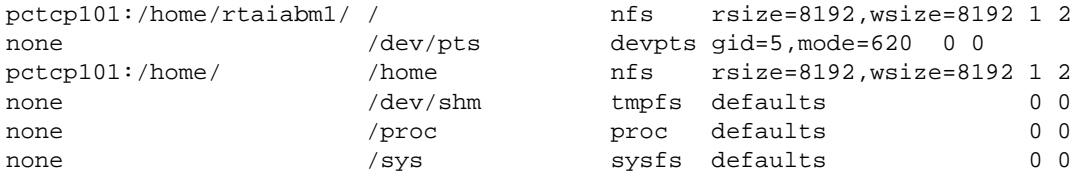

Add /proc:

[root@pctcp101 ~]# mkdir /home/rtaiabm1/proc

```
Add /home: 
[root@pctcp101 ~]# mkdir /home/rtaiabm1/home
```

```
Change of the tftp config on netsrv1 to consider the new NFS kernel: 
Create /tftpboot/pxelinux.cfg/rtaiabm1.FC3 
[root@netsrv1 root]# cat /tftpboot/pxelinux.cfg/rtaiabm1.FC3.Net 
label linux 
   kernel bzImage-2.6.9.1.Net 
   append root=/dev/nfs nfsroot=193.48.252.231:/home/rtaiabm1 vga=775 
   ipappend 1 
[root@netsrv1 root]# cd /tftpboot/pxelinux.cfg/ 
[pxelinux.cfg]# rm C130FCFB
```

```
[root@netsrv1 pxelinux.cfg]# ln -s rtaiabm1.FC3.Net C130FCFB
```

```
Reboot after changing the Bios (F2): Boot menu: Disable the hard Drive (!+Hard Drive) with Shift 1, 
Enable MBA UNDI (Bus0 Slot5) LAN 1, F10 
Configuring MBA Ctrl+Alt+B, Boot Method: PXE
```
From now on, the SBC boots without hard disk, from the network with netsry1 as dhcp/tftp server and pctcp101 as NFS server. The network file system corresponds to a Fedora Core 3 distribution and the kernel is a 2.6.9-1

```
[root@rtaiabm1]# rsync -a /home/rtaiabm1/lib/modules/2.6.9-prep 
/home/rtaiabm1/lib/modules
```
Modification to allow normal reboot on diskless station:

```
rtaiabm1 root:~ # cd /etc/rc0.d 
rtaiabm1 root:/etc/rc0.d # rm K20nfs K75netfs S00killall 
rtaiabm1 root:~ # cd /etc/rc6.d 
rtaiabm1 root:/etc/rc6.d # rm K20nfs K75netfs S00killall
```
#### **5.3 Installation of rtai-3.2 with kernel 2.6.9**

RTAI (Real Time Application Interface) is a hard real-time extension of the Linux kernel. Lot of documents may be found at http://www.rtai.org and http://www.aero.polimi.it/~rtai/. The New Generation PdB antenna drive software is based on this extension. The construction of the modules, the real-time extension of the Linux kernel plus all the user interfaces are described here after.

rtaiabm1 root:/home # mkdir adeos

```
Get rtai-3.2.tar.bz2 from http://www.rtai.org
Get linux-2.6.9.tar,bz2 from http http://www.kernel.org/pub/linux/kernel/v2.6
```

```
rtaiabm1 root:/home/adeos # tar xjf rtai-3.2.tar.bz2 
rtaiabm1 root:/home/adeos # tar xjf linux-2.6.9.tar.bz2 
rtaiabm1 root:/home/adeos # cd linux-2.6.9 
rtaiabm1 root:/home/adeos/linux-2.6.9 # patch -p1 <../rtai-
3.2/base/arch/i386/patches/hal-linux-2.6.9-i386-r9.patch 
patching file Documentation/adeos.txt 
patching file Makefile 
patching file adeos/Kconfig 
patching file adeos/Makefile 
patching file adeos/generic.c 
patching file adeos/x86.c 
patching file arch/i386/Kconfig 
patching file arch/i386/kernel/Makefile 
patching file arch/i386/kernel/adeos.c
```

```
patching file arch/i386/kernel/apic.c 
patching file arch/i386/kernel/cpu/mcheck/p4.c 
patching file arch/i386/kernel/cpu/mtrr/cyrix.c 
patching file arch/i386/kernel/cpu/mtrr/generic.c 
patching file arch/i386/kernel/cpu/mtrr/state.c 
patching file arch/i386/kernel/entry.S 
patching file arch/i386/kernel/i386_ksyms.c 
patching file arch/i386/kernel/i8259.c 
patching file arch/i386/kernel/io_apic.c 
patching file arch/i386/kernel/irq.c 
patching file arch/i386/kernel/process.c 
patching file arch/i386/kernel/smp.c 
patching file arch/i386/kernel/smpboot.c 
patching file arch/i386/kernel/time.c 
patching file arch/i386/kernel/timers/timer_pit.c 
patching file arch/i386/kernel/timers/timer_tsc.c 
patching file arch/i386/kernel/traps.c 
patching file arch/i386/mm/fault.c 
patching file arch/i386/mm/ioremap.c 
patching file include/asm-i386/adeos.h 
patching file include/asm-i386/io_apic.h 
patching file include/asm-i386/mach-default/do_timer.h 
patching file include/asm-i386/mach-default/irq_vectors.h 
patching file include/asm-i386/mach-visws/do_timer.h 
patching file include/asm-i386/mach-visws/irq_vectors.h 
patching file include/asm-i386/msi.h 
patching file include/asm-i386/pgalloc.h 
patching file include/asm-i386/smp.h 
patching file include/asm-i386/spinlock.h 
patching file include/asm-i386/system.h 
patching file include/linux/adeos.h 
patching file include/linux/init_task.h 
patching file include/linux/preempt.h 
patching file include/linux/sched.h 
patching file init/Kconfig 
patching file init/main.c 
patching file kernel/Makefile 
patching file kernel/adeos.c 
patching file kernel/exit.c 
patching file kernel/fork.c 
patching file kernel/panic.c 
patching file kernel/printk.c 
patching file kernel/sched.c 
patching file kernel/signal.c 
patching file kernel/sysctl.c 
patching file mm/vmalloc.c 
rtaiabm1 root:/home/adeos/linux-2.6.9 # make xconfig 
Loadable module support 
    [v] Module unloading 
    [ ] Module versioning support (EXPERIMENTAL) 
Processor type and features 
    Pentium-Pro 
    []Symmetric multi-processing support 
Device Drivers/networking support>Networking support/Networking options 
    [v] TCP/IO networking 
        [v] IP: Kernel level autoconfiguration 
           [x]IP: DHCP Support 
Device Drivers/networking support>Network device support/Ethernet (10 or 
100Mhit)
    [v] EISA,VLB,PCI, and on board controllers 
        [v] Interl(R) PRO/100+ support 
Graphics support
```

```
 [x] support for frame buffer device 
       [x] VGA 16-color graphics support 
       [x] VESA VGA graphics support 
       [x] Intel 810/815 support (EXPERIMENTAL) 
File system, Network File System 
    [x] NFS file system support 
       [x] provide NFSv3 client support 
    [x]Root File System on NFS 
rtaiabm1 root:/home/adeos/linux-2.6.9 # make 
rtaiabm1 root:/home/adeos/linux-2.6.9 # make modules_install 
rtaiabm1 root:/home/adeos/linux-2.6.9 # scp arch/i386/boot/bzImage 
root@netsrv1:/tftpboot/bzImage-2.6.9.adeos 
On netsrv1 /tftpboot/pxelinux.cfg: 
[root@netsrv1 pxelinux.cfg]# ln -s rtaiabm1.2.6.9.adeos C130FCFB 
Reboot 
rtaiabm1 root:~ # uname -a 
Linux rtaiabm1.iram.fr 2.6.9-adeos #1 Wed Jun 29 11:25:58 CEST 2005 i686 i686 
i386 GNU/Linux 
rtaiabm1 root:/home/adeos # mkdir build-3.2 && cd build-3.2 
rtaiabm1 root:/home/adeos/build-3.2 # make -f /home/adeos/rtai-3.2/makefile 
srctree=/home/adeos/rtai-3.2 xconfig 
General/ 
        Dclick(Installation directory): /usr/realtime-3.2 
        Dclick(Linux source tree) and enter /lib/modules/2.6.9-adeos/build 
rtaiabm1 root:/home/adeos/build-3.2 # make 
rtaiabm1 root:/home/adeos/build-3.2 # make install 
Test: 
rtaiabm1 root:/usr/realtime-3.2/testsuite/kern/latency # ./run 
* 
* Type ^C to stop this application. 
* 
## RTAI latency calibration tool ## 
# period = 100000 (ns) 
# \arctan x = 1 (s)
# check overall worst case 
# do not use the FPU 
# start the timer 
# timer_mode is oneshot 
RTAI Testsuite - UP latency (all data in nanoseconds) 
RTH| lat min| lat avg| lat max| overruns| freq.cntr 
RTD| -2343| 314| 9485| 0| 10000 
RTD| -2374| 246| 10109| 0| 10000 
RTD| -2374| 228| 10109| 0| 10000 
RTD| -2374| 228| 10109| 0| 10000 
rtaiabm1 root:~ # ln -s /usr/realtime-3.2 /usr/realtime
```
#### **5.4 Installation of the vme universe driver**

This diver has been developed for RTAI from a version distributed by VMIC The original version is in CVS PdB/LINUX/drivers/vme/vme\_universe

```
rtaiabm1 root:~ # mkdir -p /home/devel/PdB 
rtaiabm1 root:~ # export CVSROOT=:pserver:perrigou@netsrv1.iram.fr:/CVS/PdB 
rtaiabm1 root:~ # cvs login 
rtaiabm1 root:~ # cd /home/devel/PdB 
rtaiabm1 root:/home/devel/PdB # cvs co LINUX 
rtaiabm1 root:/home/devel/PdB # cd LINUX/drivers/vme/vme_universe_rtai 
rtaiabm1 root:/home/devel/PdB/LINUX/drivers/vme/vme_universe_rtai # make install 
rtaiabm1 root:/home/devel/PdB/LINUX/drivers/vme/vme_universe_rtai # cd test/iram_sync/ 
rtaiabm1 root:/home/devel/PdB/LINUX/drivers/vme/vme_universe_rtai/test/iram_sync # make 
root:/home/devel/PdB/LINUX/drivers/vme/vme_universe_rtai/test/iram_sync (maybe create 
/dev/rtf0: # ./create_node.sh) 
# ./run OK!!!!
```
#### **5.5 Reorganization of the exported file system**

This reoganization is mandatory to support several Single Board computers.

```
Copy the NFS root file system into /partition/nfsroot/common 
[root@pctcp101 ~]# mkdir –p /partition/nfsroot/common 
[root@pctcp101 ~]# cd /home/rtaiabm1 
[root@pctcp101 rtaiabm1]# tar c * | (cd /partition/nfsroot/common/; tar x)
```
Special actions

- /partition/nfsroot/common/etc/hosts must contains all hosts (to setup the hostname)
- eth0 must not be reconfigured

[root@pctcp101 ~]# cd /home/nfsroot/common/etc/syconfig/network-scripts [root@pctcp101 network-scripts]# mv ifcfg-eth0 old.ifcfg-eth0

- replace /etc/mtab by a symbolic link to /proc/mount  $[root@vector101 \sim ]\# ln -s$  /proc/mounts mtab
- disable kudzu (needed RW permissions) [root@pctcp101 ~]# chkconfig kudzu off

/partition/nfsroot/common is exported in principle in Read Only access .

Creation of the Read Write directories, specific to each processor: The mounted directories /var and /tmp are generated for each SBC by executing a script. For instance for rtaiabm1: [root@pctcp101 ~]# /partition/nfsroot/create\_NFS\_directories.sh rtaiabm1 Basically, for host=rtaiabm1, this script does

```
directories="tmp var" 
for dir in $directories 
do 
          (cd common ; tar c $dir) | (cd $host ; tar x) 
done
```
/partition/nfsroot/common/etc/rc.sysinit is edited to add at line 529 just after the root and /proc mounts: echo "mount RW directories" /mount\_rw.sh

```
[root@pctcp101 ~]# cat /partition/nfsroot/common/mount_rw.sh 
#!/bin/bash 
host=`hostname` 
nfsroot="pctcp101:/partition/nfsroot/" 
directories="tmp var" 
  for dir in $directories 
do 
         mount -n -o rw,rsize=8192,wsize=8192,udp,nolock $nfsroot/$host/$dir 
$dir 
done
```

```
On pctcp101 the export file is edited to contain the following: 
[root@pctcp101 ~]# cat /etc/exports 
… 
/home/ rtaiabm1(rw,no_root_squash) 
/partition/nfsroot/common/ rtaiabm1(ro,no_root_squash) 
/partition/nfsroot/rtaiabm1 rtaiabm1(rw,no_root_squash)
```

```
On netsrv1 (dhcp/tftp server) creation of /tftpboot/pxelinux.cfg/nfsroot-rtaiabm1-2.6.9.adios to indicate the 
new file system:
```

```
[root@netsrv1 pxelinux.cfg]# cat nfsroot-rtaiabm1-2.6.9.adeos 
# NFS ROOT for rtaiabm1 (exported from pctcp101) 
label linux 
  kernel bzImage-2.6.9.adeos 
   append root=/dev/nfs nfsroot=193.48.252.231:/partition/nfsroot/common 
ip=193.48.252.251:193.48.252.231:193.48.252.2:255.255.255.0:rtaiabm1:eth0 
   ipappend 1 
[root@netsrv1 root]# cd /tftpboot/pxelinux.cfg/
```

```
[root@netsrv1 pxelinux.cfg]# ln - nfsroot-rtaiabm1-2.6.9.adeos C130FCFB
```
#### **5.6 Services dhcp/tftp/NFS servers at Bure**

bure2 is the server dhcp/tftp and bure5 is NFS server for the SBCs.

#### **On bure5**:

…

Creation of a partition /dev/hda6 on the master disk and mount it to /nfsroot.

Copy pctcp101:/partition/nfsroot/common to bure5:/nfsroot/common . Copy pctcp101:/home/adeos to bure5:/nfsroot/home/adeos . Copy pctcp101:/partition/nfsroot/create\_NFS\_directories.sh to bure5:/nfsroot/create\_NFS\_directories.sh .

Add the addresses of the SBCs in /nfsroot/common/etc/hosts:

195.83.131.79 ant51.iram.fr ant51

Use the script /nfsroot/create\_NFS\_directories.sh to generate the RW directories. For instance for ant51: [root@bure5 nfsroot]# ./create\_NFS\_directories.sh ant51

```
Edit /etc/exports 
[root@bure5 root]# cat /etc/exports 
… 
/nfsroot/home/ antx51(rw,no_root_squash) antx62(rw,no_root_squash) 
ant51(rw,no_root_squash) ant62(rw,no_root_squash) 
/nfsroot/common/ antx51(rw,no_root_squash) antx62(ro,no_root_squash) 
ant51(rw,no_root_squash) ant62(ro,no_root_squash) 
/nfsroot/ant51 ant51(rw,no_root_squash)
```
Export the files systems.

#### **On bure2:**  Copy netsrv1:/tftpboot/bzImage-2.6.9.adeos to bure2:/tftpboot/

```
Creation of /tftpboot/pxelinux.cfg/ C353834F:
```

```
[root@bure2 root]# cat /tftpboot/pxelinux.cfg/C353834F 
   # NFS ROOT for ant51 (exported from bure5) 
   label linux 
      kernel bzImage-2.6.9.adeos 
      append root=/dev/nfs nfsroot=195.83.131.7:/nfsroot/common 
   ip=195.83.131.79:195.83.131.7:195.83.131.1:255.255.255.128:ant51:eth0 
      ipappend 1
```
#### dhcpd configuration

[root@bure2 root]# cat /etc/dhcpd.conf

```
… 
host ant51 { 
         hardware ethernet 00:20:38:01:43:E1; 
         filename "pxelinux.0"; 
         fixed-address ant51.iram.fr; 
         option routers 195.83.131.1; 
         option subnet-mask 255.255.255.128; 
         option domain-name-servers 193.48.252.22; 
         option domain-name "iram.fr"; 
}
```
Restart the service dhcp

The SBC ant 51 boots successfully.

#### **6 Antenna Mount application**

#### **6.1 Cvs check out and installation**

```
Under a non-privileged account having a CVS account on the CVS server antsrv1, download the 
application: 
ant51 perrigou:~ $ mkdir -p devel/PdB/ 
ant51 perrigou:~ $ export CVSROOT= :pserver:perrigou@netsrv1.iram.fr:/CVS/PdB 
ant51 perrigou:~ $ cvs login 
ant51 perrigou:~ $ cd devel/PdB; cvs co LINUX
```

```
Under root: 
ant51 root:~ # mkdir /home/introot; cd /home/introot 
ant51 root: /home/introot # mkdir src bin include python
```

```
ant51 root:~ # cd ~perrigou/devel/PdB/LINUX/drivers/vme/vme_universe_rtai/moduleant51
root:/home/perrigou/devel/PdB/LINUX/drivers/vme/vme_universe_rtai/module # make 
root:/home/perrigou/devel/PdB/LINUX/drivers/vme/vme_universe_rtai/module # cp vme_universe.ko 
~perrigou/devel/PdB/LINUX/piedestal/antennaRTAI/src
```

```
ant51 root:~ # cd ~perrigou/devel/PdB/LINUX/piedestal/antennaRTAI/src 
ant51 root:/home/perrigou/devel/PdB/LINUX/piedestal/antennaRTAI/src # make 
ant51 root:/home/perrigou/devel/PdB/LINUX/piedestal/antennaRTAI/src # make install
```
#### **6.2 Application start**

ant51 root:~ # mkfifo /home/introot/share.fifo –m o+rw ant51 root:~ # cd /home/introot/src ant51 root:/home/introot/src # ln –s runinfo.antx .runinfo ant51 root:/home/introot/src # ./run

run executes the script /usr/realtime/bin/rtai-load which, at its turn, installs kernel modules and linux tasks. The file /home/introot/src/.runinfo indicates the modules to install and the tasks to execute

```
ant51 root:/home/introot/src # cat .runinfo 
antenna:ksched+fifos+shm+sem+math: push vme_universe_rtai; push common; 
../create_node.sh; ../bin/init; ../bin/config; push it1s; push it64; push 
evIt1s; ../bin/setTime; ../bin/tcpServer&; ../bin/subrefXmit&; ../bin/inclino; 
popall: control_c
```
vme universe rtai, common, it1s, it64 and evIt1s are RTAI modules. The tasks are in /home/introot/bin and are executed in foreground or in background. The background tasks are endless waiting for external events and their name is followed with the ampersand sign  $\&$  in .runinfo. ../bin/inclino is the exception: It is also an endless loop triggered with RTAI FIFO semaphores every second.

When all the foreground tasks have been executed and the last endless taks, namely inclino has been started a kill of the task inclino will stop all the backgound tasks and will remove all the rtai modules.

In normal operation a ps, report process status, should display:

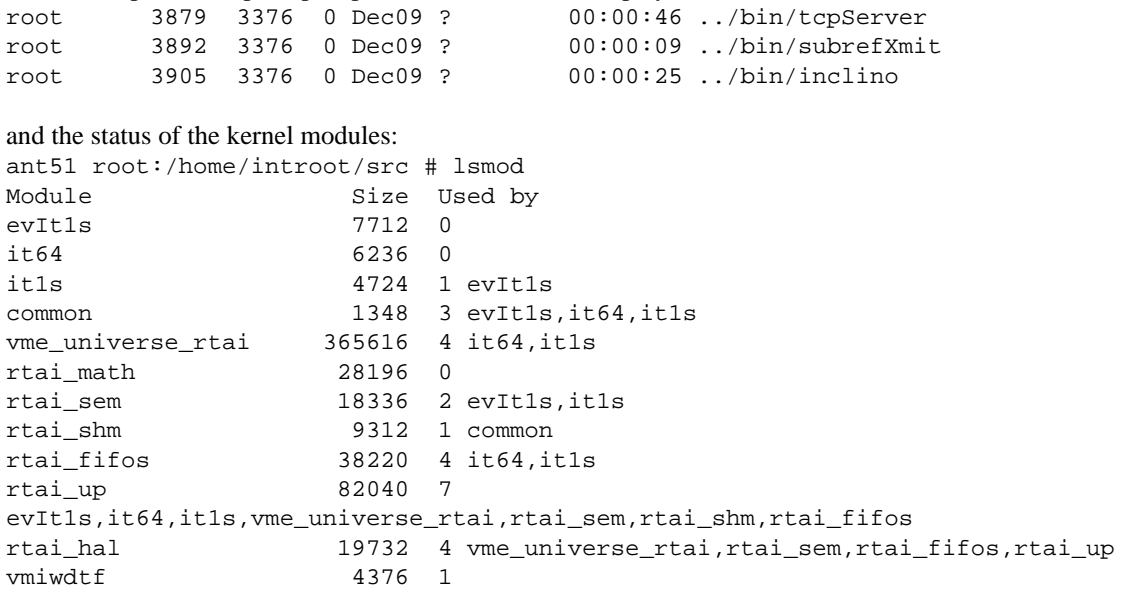

Application start at boot time:

/home/introot/initialize\_antenna.sh is added at the end of /etc/rc.local, a script executed "after" all the other scripts.

In initialize\_antenna.sh, the dedicated command lines for ant51 are:

if  $[$  `hostname` == "ant $51"$  ] ; then \$INTROOT/src/rtai-load \$INTROOT/src: &

fi

The command rtai-load execution installs all the RTAI modules and starts all the task as seen above in interactive mode.

The variable INTROOT is defined /home/root/.bashrc: export INTROOT=/home/introot

### **6.3 RTAI kernel modules**

Beside the rtai scheduler and the vme universe real-time driver, the antenna drive modules are common.ko, it64.ko, it1s.ko and evIt1s.ko

#### **6.3.1 common.ko**

This kernel module allocates a chunk of memory in kernel space that can be shared inter-intra kernel modules and Linux processes. In common.c the function rtai\_kmalloc() does this allocation. The name of the allocated area is SHM\_NAME defined as "ANTENNA" in the include file antenna.h. In Linux processes, the allocation is performed with the function rtai\_malloc().

#### **6.3.2 it64.ko**

This kernel module allocates different VMEbus master window handles and maps them to local memory (returns pointers). These handles define 16bit address short supervisory access and 24bit standard supervisory data access.

A real-time FIFO is created.

Finally a real-time task attached to the 64Hz interrupt (vector 0xF0 level 4) is created. Its priority is 5. When the task is resumed, the task will accept azimuth and elevation position requests through the realtime FIFO and every 16ms will perform the following:

- Read the counter of the VME Sync board and save it into synchro.utCount.
- Do the axis position interpolation in case of remote requests.
- Call the function encoder() to read the absolute encoders or the incremental encoders when the later have been initialized.
- Call the function move() for each axis to calculate the command velocities, azimuth.vx and elevation.vx.
- Write these command velocities to the 16bits DAC.
- Call the function aux() that convert 2 internal variables of the shared memory area, available in analog form through the channels 3 and 4 of the VME 16bit DAC module. It is for debug purpose and the 2 internal variables can be selected, as well as the scaling factors and the offset levels.

#### **6.3.3 It1s.ko**

This kernel module allocates a VMEbus master window handle and maps it to the local memory (it returns a pointer). This handle defines 24bit standard supervisory data access.

2 real-time FIFOs are created.

Finally a real-time task attached to the 1Hz interrupt (vector 0xF1 level 4) is created. Its priority is 4, the highest of the application real-time task.

When the task is resumed, every second, the task will perform the following:

- Increment synchro.itSec.
- Prepare the axis position interpolation in case of remote requests.
- Signal the semaphore sem1s to the module evit1s
- Post (signal) a semaphore to the task setTime.
- Post (signal a semaphore to the task inclino.
- Read the input registers saved into io.in1/2/3/4.
- Read the status register of the incremental encoder VME modules.

### **6.3.4 EvIt1s.ko**

The modules create a real-time task, which is triggered by the semaphore sem1s. The task priority is 6, the lowest of the application real-time task.

Every second, but with a priority which let the fast events (64Hz) interrupt its execution, the following operations are performed:

- Call tcoor() to calculate the astro direct transformation applying the refraction and pointing corrections.
- Call sunLimit() which prevents the antenna to enter inside the sun avoidance circle. sunlimit() calculates azimuth.xMax/xMin and elevation.xMax/xMin.
- Call dcoor() to calculate the astro inverse transformation: Right ascension/elevation or azimuth/elevation from the encoder readings.

#### **6.4 Linux processes**

These processes have already been introduced in the shell command paragraph.

The processes setTime and inclino are triggered by the real-time FIFO semaphores posted by the module it1s.ko.

setime needs this synchronization mechanism to request and obtain the current Universal Time in seconds only valid for this period of 1 second.

inclino is an endless process which reads the inclinometer tilts and temperature every second. As this information is transferred every second to the master computer, namely bure1, and as the tilts are correlated to the azimuth position, it was necessary to synchronize tilt reading, azimuth position and data transfer on the same event: the 1s pulse of the time bus.

#### **6.5 Input/output signals**

3 VME digital input/output boards interface the external signals. The boards referenced as E31 DE IDM32 are fully described in the document "VME Antenna Control" issued on October 3, 1995. Each board has 32 opto-coupled inputs and outputs.

| in 1/00 |                              |                                        |                               |
|---------|------------------------------|----------------------------------------|-------------------------------|
| in 1/01 | I Vb                         | Verins de levee en position basse      | Jacks: Low positon            |
| in 1/02 | I Vr<br>T)                   |                                        | Jacks: Rest position          |
| in 1/03 | (1)<br>$I$ regB2             |                                        |                               |
| in 104  | $I$ <sub>deft</sub> $B2$ (3) | Defaut dans la baie 2: Absence 24V,    | Cabinet 3 : Default           |
|         |                              | disjoncteur of $f$                     |                               |
| in 1/05 | I Vh                         | Verins de levee en position haute      | Jacks: High position          |
| in 1/06 | I Ah<br>(3)                  | Antenne en position haute              | Antenna up                    |
| in 1/07 | I Ch<br>(3)                  | Chariot en position haute              | Transporter up                |
| in 1/08 | I Eph                        | Elevation: Pre-limite haute            | Elevation: High pre-limit     |
| in 1/09 | I $rmB3$                     | Cle baie 3 en position "distant"       | Cabinet 3 in remote           |
| in1/10  | $I$ <sub><i>App</i></sub>    | Azimut: Pre-limite positive            | Azimuth: Positive pre-limit   |
| in 1/11 | I El                         | Elevation en position limite (haute ou | Elevation : high or low limit |
|         |                              | basse)                                 |                               |
| in1/12  | I ABU                        | Azimut: zone positive pour codeur      | Azimuth: Positive from south  |
| in1/13  | I_Apn                        | Azimut: Pre-limit negative             | Azimuth: Negative pre-limit   |
| in 1/14 | $I_A$ lp                     | Azimut: Limite positive                | Azimuth: Positive limit       |
| in 1/15 | I Aln                        | Azimut: Limite negative                | Azimuth: Negative limit       |

Input register at address 0x20008 (A24D16)

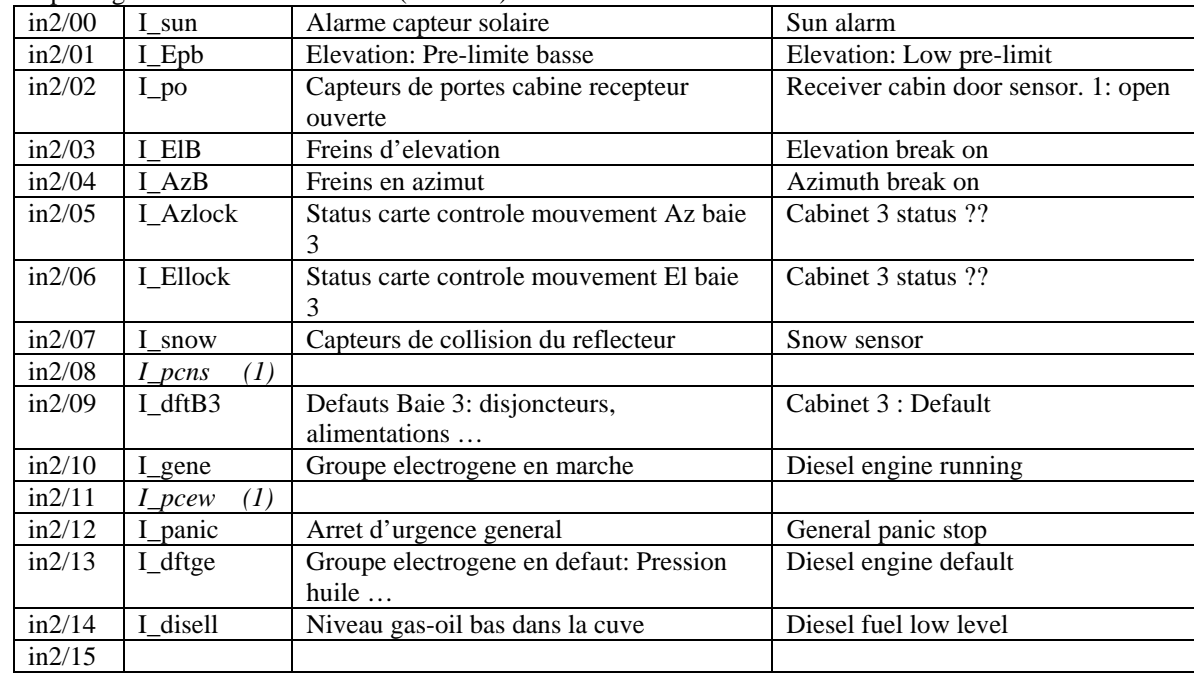

Input register at address 0x2000A (A24D16)

### Input register at address 0x30008 (A24D16)

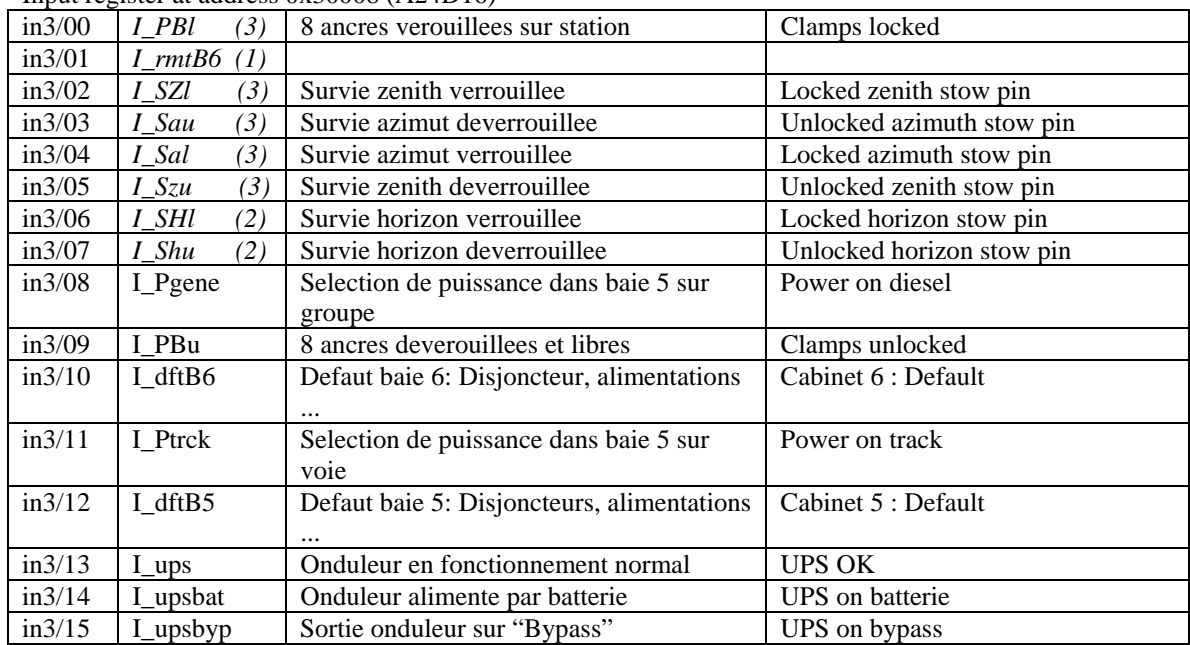

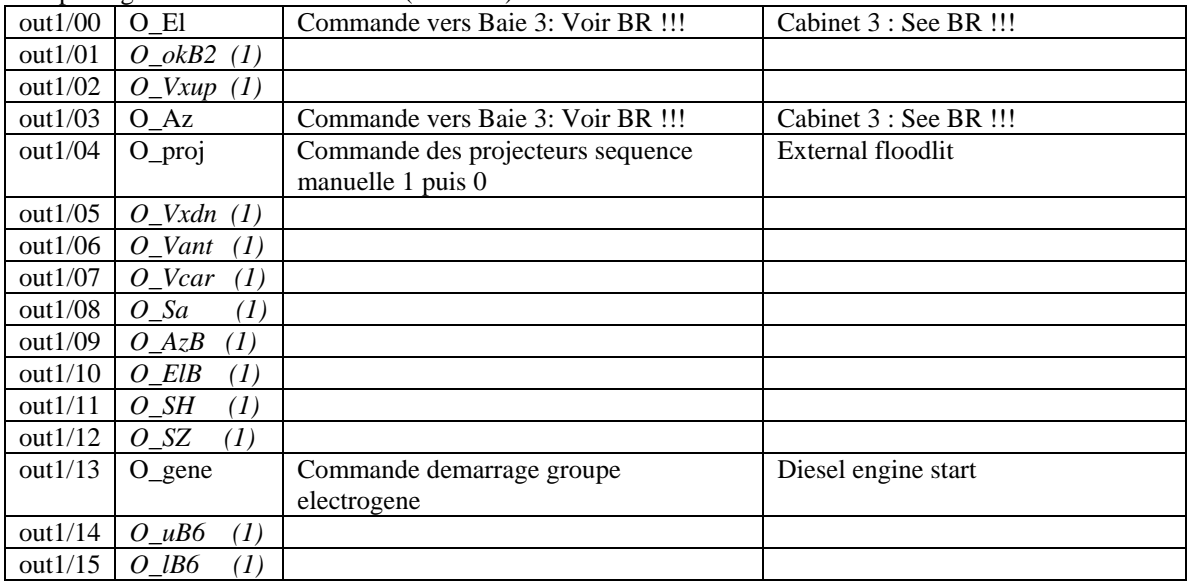

Output register at address 0x2000E (A24D16)

Output register at address 0x2000C (A24D16)

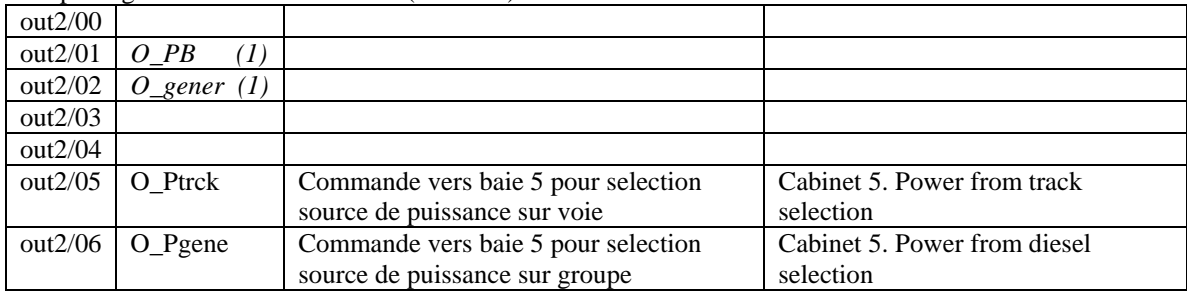

(1) signal introduced since 1999 and no more used (mail from PdB January 2006)

(2) signal introduced since 1999 and no more used (mail from PdB October 2008)

(3) signal introduced since 1999 and foreseen to be removed in summer 2009 (mail from PdB October 2008)